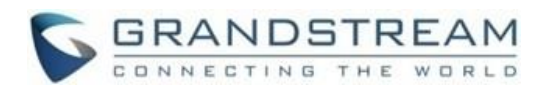

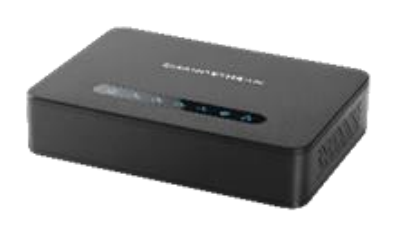

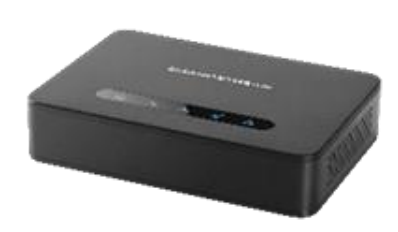

# **Grandstream Networks, Inc. HT812/HT814**

### **Analogový telefonní adapter**

**Rychlá uživatelská příručka**

## **Základní operace**

# **ZÍSKÁNÍ IP ADRESY HT812/HT814**

HT812/HT814 je v základu nakonfigurován k získávání IP adresy z DHCP serveru umístěného v síti. Ke zjištění IP adresy přidělené HT812/HT814 použijte "Interactive Voice Response Menu" (dále IVR menu).

Prosím následujte níže popsané kroky:

- 1. Použijte telefon připojený k **phone 1** nebo **phone 2** portům na HT812/HT814.
- 2. Stiskněte \*\*\* (Stiskněte 3x "hvězdičku") ke vstupu do IVR menu a počkejte, dokud neuslyšíte "Enter the menu option".
- 3. Stiskněte 02 a momentální IP adresa Vám bude sdělena.

# **PŘIPOJENÍ K WEBOVÉMU ROZHRANÍ**

### **- skrz WAN port**

Pro prvotní nastavení je přístup přes web povolen při použití privátní IP adresy a zakázán při použití veřejné IP adresy.

V případě veřejné IP adresy je nutné přistup povolit skrz IVR menu. Pro povolení následujte níže popsané kroky:

- 1. Připojte HT812/HT814 k vhodnému zdroji napájení.
- 2. Připojte analogový telefon k **phone** portu (FXS) vašeho HT812/HT814.
- 3. Stiskněte **\*\*\*** (Stiskněte 3x "hvězdičku") ke vstupu do IVR menu počkejte dokud neuslyšíte "Enter the menu option".
- 4. Stiskněte 12, IVR menu oznámí, že přístup přes web je zakázán, stiskněte 9 pro povolení.
- 5. Restartujte HT812/HT814 pro použití nového nastavení.

#### **Použijte následující postup, pokud je váš HT812/ HT814 připojen skrz WAN port:**

- 1. Můžete zkontrolovat IP adresu vašeho HT812/HT814 pomocí IVR menu na připojeném telefonu.
- 2. Otevřete webový prohlížeč ve vašem počítači.
- 3. Zadejte IP adresu vašeho HT812/HT814 do adresního řádku ve Vašem prohlížeči
- 4. Zadejte administrátorské heslo pro vstup do webového konfiguračního menu.

**Poznámka:** Počítač musí být připojen do stejné podsítě jako HT812/HT814. Toho docílíte jednoduše připojením počítače na stejný hub nebo switch jako HT812/HT814.

**- skrz LAN port** 

**Použijte následující postup, pokud je váš HT812/ HT814 připojen skrz WAN port**:

- 1. Připojte HT812/HT814 k vhodnému zdroji napájení.
- 2. Připojte počítač nebo switch přímo k LAN portu na HT812/HT814.
- 3. Otevřete webový prohlížeč ve vašem počítači.
- 4. Zadejte výchozí LAN IP adresu (192.168.2.1) do adresního řádku ve Vašem prohlížeči.
- 5. Zadejte administrátorské heslo pro vstup do webového konfiguračního menu.
- 6. Po změně nastavení se ujistěte, že byl proveden restart Vašeho zařízení. V opačném případě nebudou změny použity.

**Poznámka:** Ujistěte se, že Váš počítač má platnou IP adresu z rozsahu 192.168.2.x abyste mohli vstoupit do webového konfiguračního rozhraní Vašeho HT812/ HT814.

### **KONFIGURACE HT812/HT814 SKRZ HLASOVÉ PŘÍKAZY**

HT812/HT814 má zabudované hlasové menu pro příkazy sloužící k jednoduché konfiguraci (IVR menu). **Pro použití IVR:** 

Zvedněte sluchátko a stiskněte "\*\*\*" (Stiskněte 3x "hvězdičku") pro přístup do IVR menu.

## **RESTARTOVÁNÍ HT812/HT814**

### **Použití Webového rozhraní**

- 1. Otevřete webové rozhraní HT812/HT814 (viz. předchozí).
- 2. Stiskněte "Reboot" tlačítko ve spodní části menu.

### **Pomocé IVR menu**

- 1. Zvedněte sluchátko a stiskněte "\*\*\*" (Stiskněte 3x "hvězdičku") pro přístup do IVR menu
- 2. Stiskněte 99 pro vstup do reset/reboot menu.
- 3. Stiskněte 9 jakmile IVR příkaz je přehrán.
- 4. Ozve se "Rebooting" IVR a HT812/ HT814 se restartuje.

# **OPERACE S HOVORY**

### **Zadání hovoru**

Pro uskutečnění odchozího hovoru HT812/ HT814.

- 1. Zvedněte sluchátko připojeného telefonu.
- 2. Zadejte číslo a počkejte 4 sekundy (V základu nastaveno "No Key Entry Timeout"); nebo
- 3. Zadejte číslo a stiskněte # (použití # k vytáčení musí být nastaveno ve webové konfiguraci).

## **DIRECT IP CALL**

Direct IP calling (přímé volání na IP) dovoluje dvěma stranám, což je, FXS port s analogovým telefonem a druhé VoIP zařízení, komunikovat ve stylu ad hoc bez SIP proxy.

## **K uskutečnění Direct IP hovoru:**

- HT812/HT814 a druhé VoIP zařízení musí mít veřejnou IP adresu nebo
- HT812/HT814 a druhé VoiP zařízení musí být na stejné LAN síti a používat privátní IP adresy nebo
- HT812/HT814 a druhé VoIP zařízení mohou být propojeny routerem za použití veřejné nebo privátní IP adresy (s nutným promapováním portů (port forwarding) nebo DMZ).

HT812/HT814 podporuje 2 způsoby provedení Direct IP hovoru:

### **Pomocí IVR**

- 1. Zvedněte sluchátko a stiskněte "\*\*\*" (Stiskněte 3x "hvězdičku") pro přístup do IVR menu
- 2. Zadejte "47" pro přístup do "direct IP call menu".
- 3. Zadejte IP adresu po zaznění zadávacího tónu a hlasové zprávy "Direct IP Calling".

#### **Pomocí hvězdičkového kódu**

- 1. Zvedněte sluchátko Zadejte "\*47" (Bude zahrán tón pro zadávání).
- 2. Zadejte cílovou adresu.

#### **Notes:**

- Cílový port může být specifikován "\*" (kódování pro ":") a poté zadejte číslo portu.
- Příklad zadání IP adresy: Pokud je cílová IP addresa 192.168.0.160, tak vytáčecí řetězec je 192\*168\*0\*160.

## **PŘIDRŽENÍ HOVORU**

V průběhu aktivního hovoru stiskněte "Flash" tlačítko na analogovém telefonu (pokud telefon má toto tlačítko) k přidržení probíhajícího hovoru. Stiskněte znovu tlačítko "Flash" k uvolnění přidrženého hovoru a obnovení konverzace.

**Poznámka:** Pokud není volné "Flash" tlačítko, použijte "hook flash" (stiskněte on-off hook rychle).

## **ČEKAJÍCÍ HOVOR NA LINCE**

Tón oznamující čekající hovor na lince (3 krátké pípnutí) zazní, pokud je možnost "call waiting" povolena v nastavení.

- Pro přepínání mezi příchozím hovorem a současným hovorem musíte stisknout "Flash" tlačítko. První hovor bude přidržen.
- Stiskněte "Flash" tlačítko pro přepínání mezi aktivními hovory.

# **PŘEPOJENÍ HOVORU**

### **Přepojení na slepo bez dotazu (blind transfer)**

Předpokládejme, že telefony A a B mají konverzaci. telefon A chce přepojit naslepo ("*blind transfer")* telefon B na telefon C:

- 1. Na telefonu A, stikněte "Flash" tlačítko až zazní zadávací tón.
- 2. Na telefonu A zadejte \*87 a poté zadejte číslo telefonu C, poté stiskněte # (nebo počkejte 4 sekundy).
- 3. telefon A uslyší vytáčecí tón. Potom může telefon A zavěsit.

4. **Poznámka:** "Enable Call Feature" musí být nastavena na "Yes" v nastavení.

### **Přepojení s operátorem (Attended transfer)**

Předpokládejme, že telefony A a B mají konverzaci. Telefon A chce provést přepojení (*attend transfer)* telefonu B na telefon C:

- 1. Na telefonu A, stiskněte "Flash" tlačítko až uslyšíte vytáčecí tón.
- 2. Telefon A vytočí číslo telefonu C následně stiskne # ( nebo počká 4 sekundy).
- 3. Pokud telefon C zvedne telefon, telefony B a C jsou v konverzaci. Poté může A zavěsit pro dokončení přepojení.
- 4. Pokud telefon C nezvedne hovor, telefon A může zmáčknout "flash" pro obnovení hovoru s telefonem B.

**Note:** Pokud přepojení s operátorem selže a A zavěsí, HT8XX zavolá zpět na telefon A pro připomenutí, že B stále čeká na hovor. A může telefon zvednout a tím obnoví konverzaci B

## **3-CESTNÁ KONFERENCE**

HT812/HT814 podporuce Bellcore 3-cestnou konferenci. Pro spuštění 3-cestné konference, předpokládejme, že telefony A a B mají mezi sebou konverzaci. Telefon A (HT812/HT814) chce přivést třetí telefon C do konference:

- 1. Telefon A stiskne FLASH (na analogovém telefon, nebo Hook Flash pro starší modely telefonů) až zazní vyzváněcí tón.
- 2. Telefon A zadá číslo telefonu C a stiskne # (nebo počká 4 sekundy).
- 3. Pokud telefon a C zvedne telefon, potom a A stiskne FLASH pro spuštění konference s B a C.
- 4. Pokud telefon C nezvedne hovor, tak telefon A může stisknout FLASH pro vrácení hovoru s B.
- 5. Pokud telefon a A stiskne FLASH během konference, telefon C bude odpojen.
- 6. Pokud telefon A zavěsí, konference bude ukončena pro všechny 3 strany, pokud je volba "Transfer on Conference Hang up" nastavena na "No". Pokud je nastavení "Yes", A přepojí B na C, takže B a C mohou pokračovat v konverzaci.

## **CALL RETURN (vytočení posledního čísla)**

Pro zavolání zpět poslednímu příchozímu číslu.

1. Zvedněte sluchátko (Off -hook).

- 2. Po zaznění vytáčecího tónu zadejte "\*69" a stiskněte "#" nebo počkejte 4 sekundy.
- 3. Váš telefon automaticky zavolá poslednímu příchozímu číslu.

**Poznámka:** Hvězdičkové kódy (\*XX) zmiňované výše jsou podporované základním nastavením ATA. Pokud vás poskytovatel služby používá jiné kódy, tak je nutné ho kontaktovat pro další instrukce.